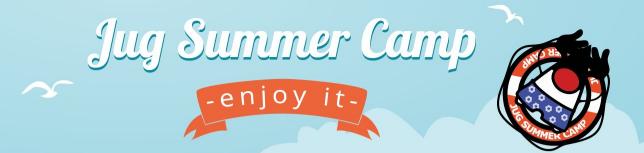

### Hands on Web Assembly

### **Speaker :** Horacio Gonzalez - @LostInBrittany

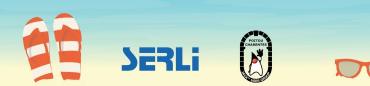

# Who are we?

### Introducing myself and introducing OVH OVHcloud

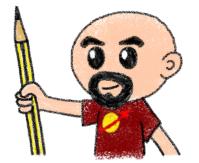

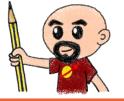

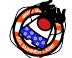

### #JSC2020

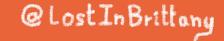

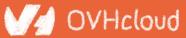

# Horacio Gonzalez

# @LostInBrittany

Spaniard lost in Brittany, developer, dreamer and all-around geek

OVHcloud

#JSC2020

DevRel Leader

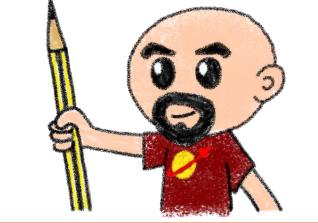

@Lost In Brittany

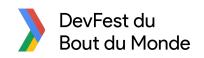

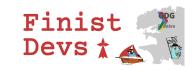

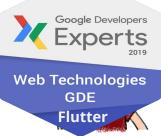

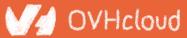

# **OVHcloud: A Global Leader**

200k Private cloud VMs running

....

...

...

...

....

....

...

...

....

....

...

...

.....

#JSC2020

Dedicated IaaS Europe

....

...

...

...

...

Hosting capacity : **1.3M** Physical Servers

360k Servers already deployed

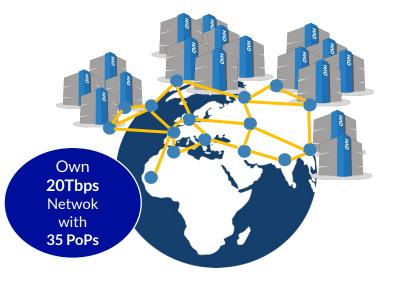

@Lost In Brittany

**30** Datacenters

> 1.3M Customers in 138 Countries

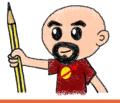

## **OVHcloud: Our solutions**

Cloud

**VPS Public Cloud Private Cloud** Serveur dédié **Cloud Desktop** Hybrid Cloud

Hosting Containers Compute Database **Object Storage Securities** Messaging

**Mobile** 

@LostInBrittany

Hosting **Domain names** Email CDN Web hosting MS Office **MS** solutions

Web

Telecom VolP SMS/Fax

Virtual desktop

**Cloud Storage Over the Box** 

OVHcloud

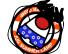

#JSC2020

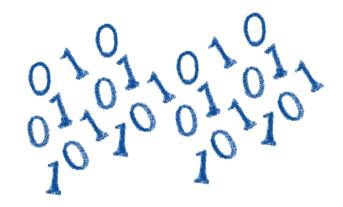

# How is the codelab structured?

What are we coding today?

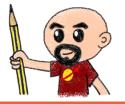

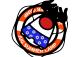

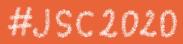

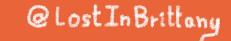

# **A GitHub repository**

h

#JSC

| Search or jump to 7 Pt | ull requests Issues Marketplace Explore                                                                                                   | 🖌 +- 📵-                                                                                                    |
|------------------------|----------------------------------------------------------------------------------------------------|----------------------------------------------------------------------------------------------------|
|                        | CostInBrittany / wasm-codelab                                                                                                    | O Unwatch ≠ 2 ★ Star 0 ¥ Fonk 0                                                                                                    |
|                        | ◆ Code ① Issues 0 ① Pull requests 0 Ⅲ Projects 0 Ⅲ Wiki Ⅱ                                                                                 | [) Security http://www.integration.com/analytics/analytics/anal |
|                        | A repository for the WASM codelab at DevFest Nantes 2019                                                                                  | fólt                                                                                                    |
|                        | Manage topics                                                                                                    |                                                                                                    |
|                        | 18 commits 1 branch                                                                                                    | S 0 releases 44 2 contributors                                                                                                    |
|                        | Branch: master  New pull request                                                                                                    | Create new file Upload files Find file Clone or download -                                                                                                    |
|                        | LostinBrittany Game of Life working, even in local                                                                                        | Latest commit 281:000 1 hour ago                                                                                                    |
|                        | step-02 and init Step-01                                                                                                    | 10 hours ago                                                                                                    |
|                        | scripts Project README done                                                                                                    | 14 hours ago                                                                                                    |
|                        | in step-01 Fixing typos                                                                                                    | 8 hours ago                                                                                                    |
|                        | step-02 Fixing links                                                                                                    | 8 hours ago                                                                                                    |
|                        | step-03 Fixing bugs and typos, adding offline version of step                                                                             | -04 6 hours ago                                                                                                    |
|                        | step-04 Fixing bugs and typos, adding offline version of step                                                                             | -04 6 hours ago                                                                                                    |
|                        | step-05 Game of Life working, even in local                                                                                               | 1 hour ago                                                                                                    |
|                        | README.md Fixing links                                                                                                    | 8 hours ago                                                                                                    |
|                        | DevFest Nantes 2019 WebAssem<br>We have built this WebAssembly Codelab as a quick entry point to                                          |                                                                                                    |
|                        | What are the objectives of this tutorial                                                                                                  |                                                                                                    |
|                        | Follow the tutorial to learn the concepts behind WebAssembly (WA<br>libraries to WASM and generally understand how WASM open new          |                                                                                                    |
|                        | What do I need to use this tutorial?                                                                                                    |                                                                                                    |
|                        | The tools strictly needed for this tutorial are a modern web browse<br>the excellent Visual Studio Code), Node JS, and a web-server to te |                                                                                                    |
|                        |                                                                                                    |                                                                                                    |
| :ps://git              | :hub.com/Lost                                                                                                    | InBrittany/wasm-codelab                                                                                                    |

grand .

# **Nothing to install**

| C++11 -Os                                                         | COMPILE Wa                                                       | ASSEMBLE DOWNLOAD                                                                                                    | Firefox x86 Assembly <                                                                                                    |
|-------------------------------------------------------------------|------------------------------------------------------------------|----------------------------------------------------------------------------------------------------|----------------------------------------------------------------------------------------------------|
| <pre>1 - int squarer(int num) { 2    return num * num; 3 } </pre> | 1<br>2<br>3<br>4<br>5<br>6<br>7<br>7<br>8<br>9<br>10<br>11<br>12 | <pre>(module<br/>(type \$type0 (func (param i32)<br/>(result i32)))<br/>(table 0 anyfunc)<br/>(memory 1)<br/>(export "memory" memory)<br/>(export "_Z7squareri" \$func0)<br/>(func \$func0 (param \$var0 i32)<br/>(result i32)<br/>get_local \$var0<br/>get_local \$var0<br/>i32.mul<br/>)<br/>)</pre> | <pre>wasm-function[0]:<br/>sub rsp, 8<br/>mov edx, edi<br/>mov ecx, edx<br/>mov eax, edx<br/>imul ecx, eax<br/>mov eax, ecx<br/>nop<br/>add rsp, 8<br/>ret</pre> |

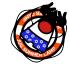

### Using WebAssembly Explorer and WebAssembly Studio

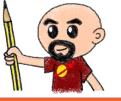

### #JSC2020

@Lost In Brittany

### V/d OVHcloud

# **Only additional tool: a web server**

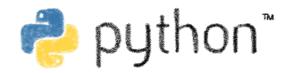

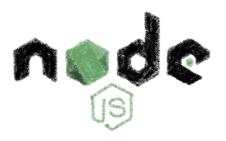

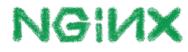

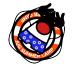

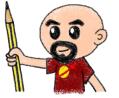

OVHcloud

Because of the browser security model

#JSC2020

@LostInBrittany

## **Procedure: follow the steps**

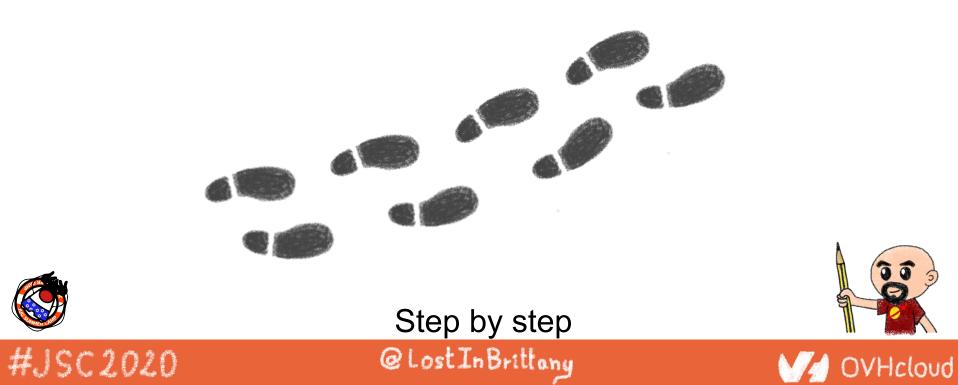

# But before coding, let's speak

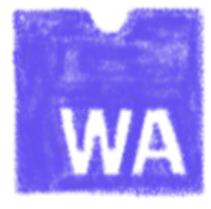

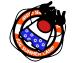

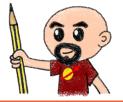

### What's this WebAssembly thing?

#JSC2020

@LostInBrittany

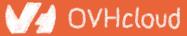

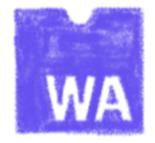

# **Did we say WebAssembly?**

#### WASM for the friends...

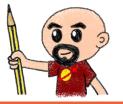

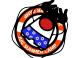

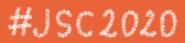

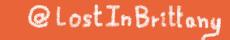

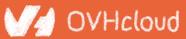

# WebAssembly, what's that?

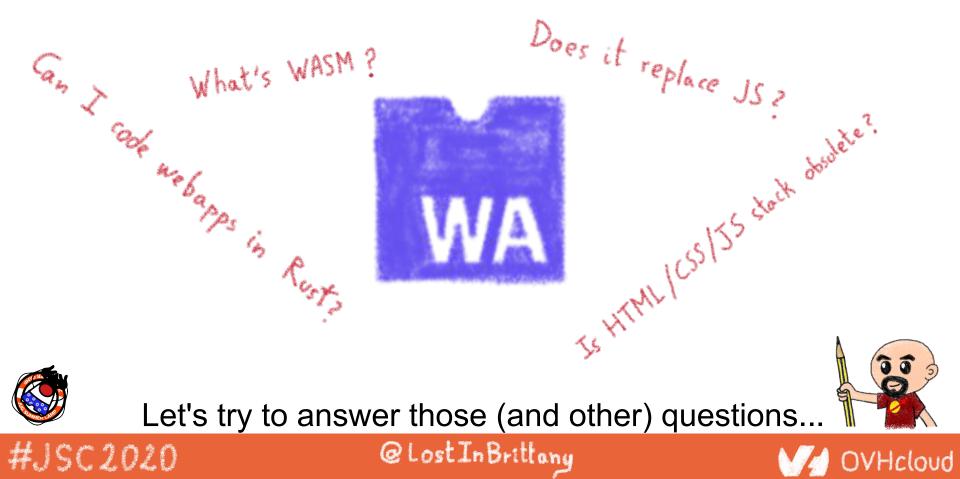

# A low-level binary format for the web

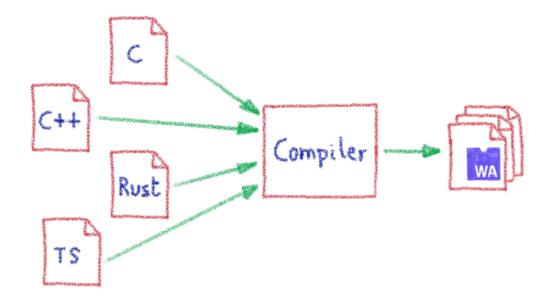

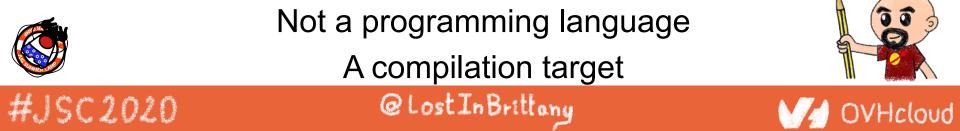

# That runs on a stack-based virtual machine

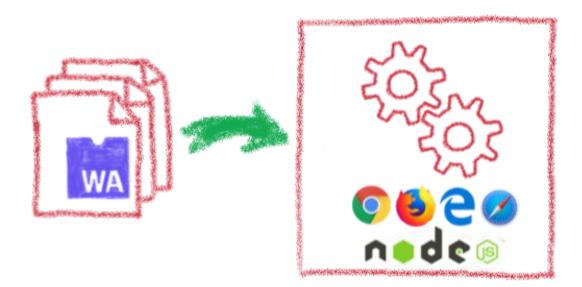

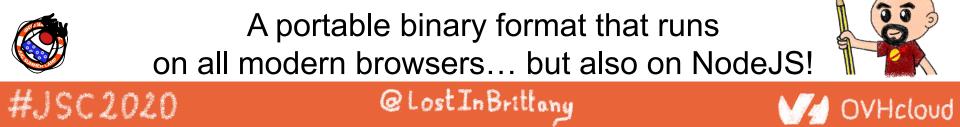

# With several key advantages

#JSC2020

Fast & Efficient 🖌 A Memory-safe & Sandboxed Open & Deboggable 😫 WWW Part of the Web Platform @LostInBrittany

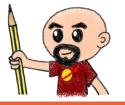

### But above all...

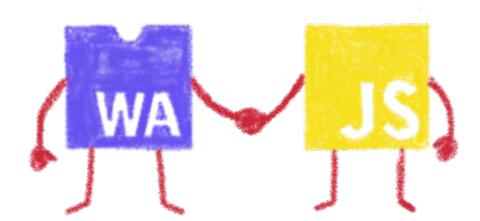

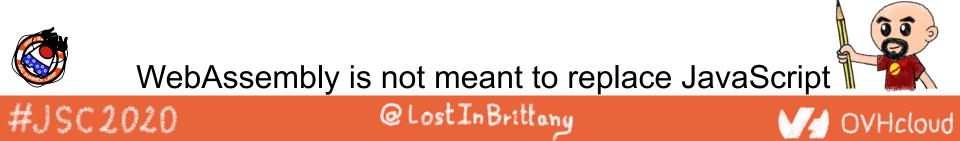

# Who is using WebAssembly today?

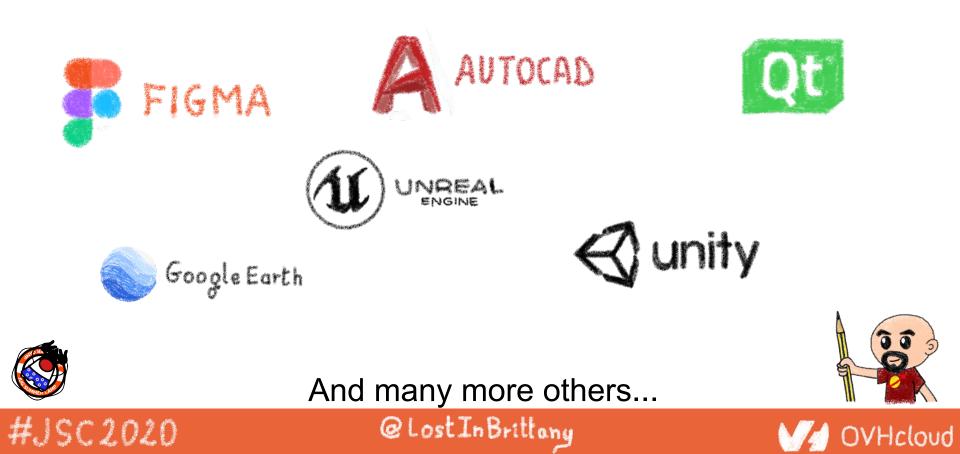

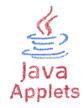

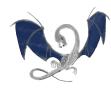

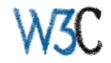

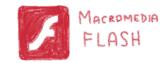

# A bit of history

Remembering the past to better understand the present

@LostInBrittany

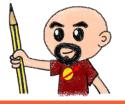

OVHcloud

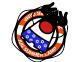

#JSC2020

# **Executing other languages in the browser**

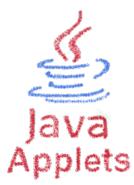

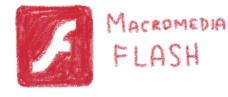

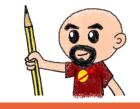

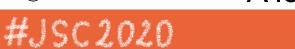

A long story, with many failures...

@LostInBrittany

V/ OVHcloud

### 2012 - From C to JS: enter emscripten

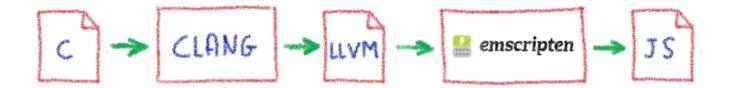

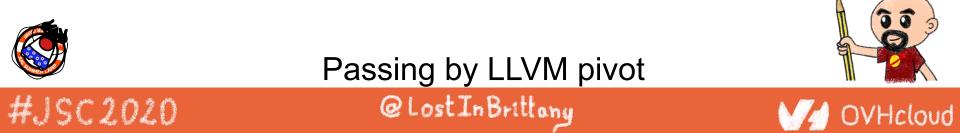

# Wait, dude! What's LLVM?

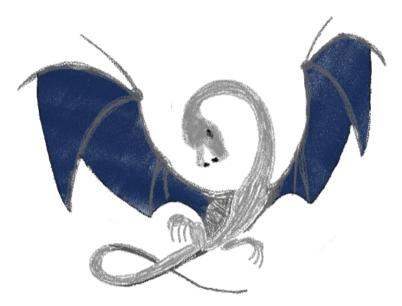

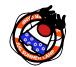

#JSC2020

## A set of compiler and toolchain technologies

@LostInBrittany

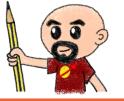

## 2013 - Generated JS is slow...

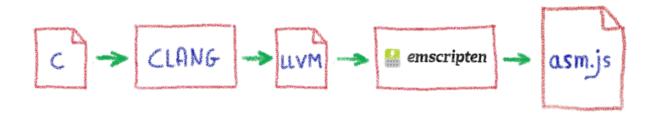

Let's use only a strict subset of JS: asm.js Only features adapted to AOT optimization

@LostInBrittony

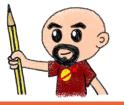

OVHcloud

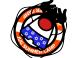

#JSC2020

## WebAssembly project

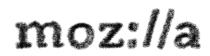

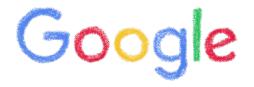

### Joint effort

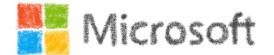

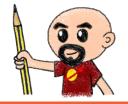

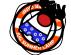

### #JSC2020

### @LostInBrittany

### V/d OVHcloud

# Hello W(asm)orld

My first WebAssembly program

@LostInBrittany

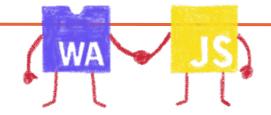

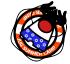

#JSC2020

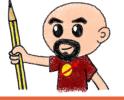

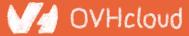

# I don't want to install a compiler now...

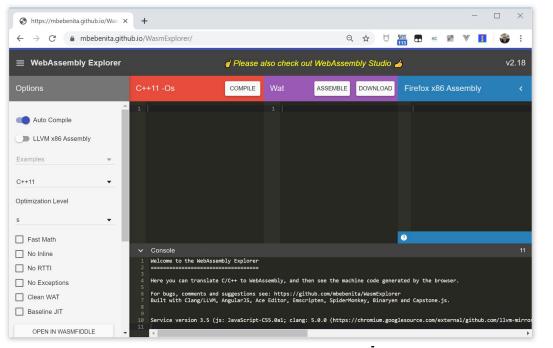

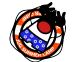

#JSC2020

#### https://mbebenita.github.io/WasmExplorer/

@LostInBrittany

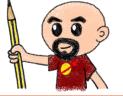

# Let's begin with the a simple function

| C++11 -Os                                                        | COMPILE | Wat                                                                                         | ASSEMBLE                                                                                             | DOWNLOAD        | Firefox x86 Assembly                                                                                                    | < |
|------------------------------------------------------------------|---------|---------------------------------------------------------------------------------------------|----------------------------------------------------------------------------------------------------|-----------------|----------------------------------------------------------------------------------------------------|---|
| <pre>1 - int squarer(int num) { 2   return num * num; 3 } </pre> |         | (resultable)<br>3 (table)<br>4 (memory)<br>5 (export<br>6 (export)<br>7 (functs)<br>8 get_1 | t "memory" memor<br>t "_Z7squareri"<br>\$func0 (param \$<br>ult i32)<br>local \$var0<br>local \$var0 | ry)<br>\$func0) | <pre>wasm-function[0]:<br/>sub rsp, 8<br/>mov edx, edi<br/>mov ecx, edx<br/>mov eax, edx<br/>imul ecx, eax<br/>mov eax, ecx<br/>nop<br/>add rsp, 8<br/>ret</pre> |   |

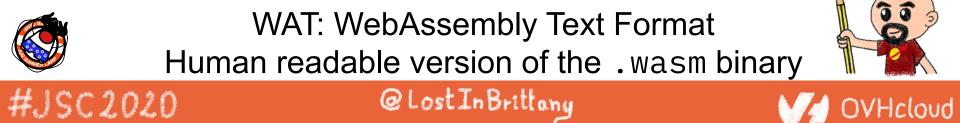

## **Download the binary .wasm file**

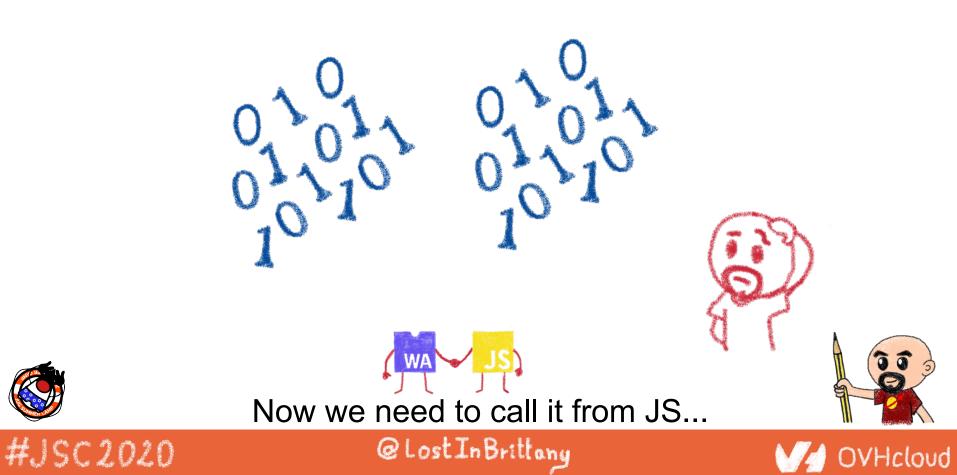

# **Instantiating the Wasm**

- 1. Get the .wasm binary file into an array buffer
- 2. Compile the bytes into a WebAssembly module
- 3. Instantiate the WebAssembly module

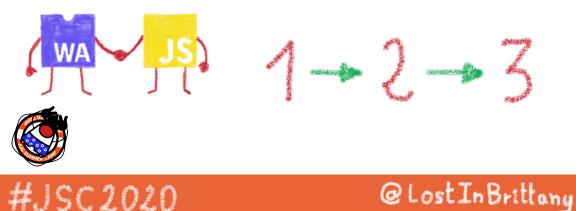

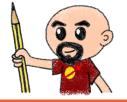

# **Instantiating the WASM**

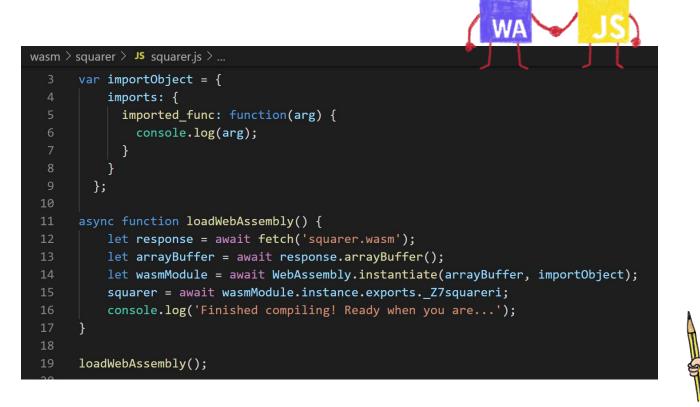

@Lost In Brittany

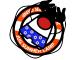

#JSC2020

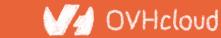

# Loading the squarer function

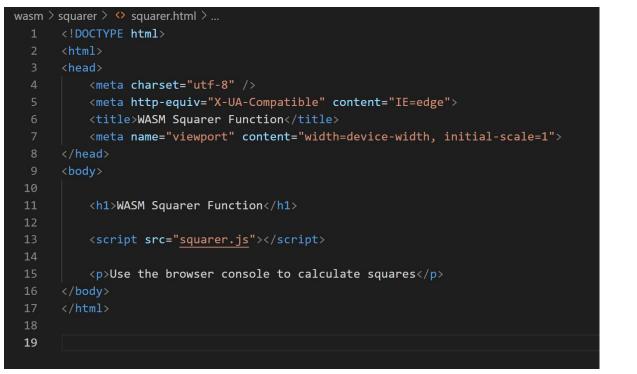

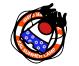

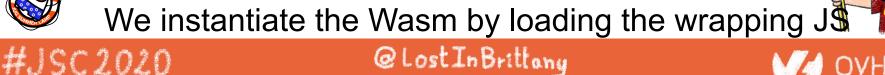

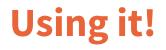

4

| 🚱 https://mbebenita.github.io/Wasi 🗙   📷 WebAssembly Studio 🛛 🗙 🚱 WASIM Squarer Function | × + >                                                       |  |  |
|------------------------------------------------------------------------------------------|-------------------------------------------------------------|--|--|
| $\leftrightarrow$ $\rightarrow$ C (i) localhost:8000/squarer.html                        | 역 ☆ 🔰 🊟 🖬 🖉 🖉 🚦   📚                                         |  |  |
| WASM Samonar Francis                                                                     | 🕞 🖬 Elements Console Sources Network »                      |  |  |
| WASM Squarer Function                                                                    | ▶ ♦ top ▼ ● Filter Default levels ▼ ●                       |  |  |
| Use the browser console to calculate squares                                             | Finished compiling! Ready when you are <u>squarer.js:16</u> |  |  |
|                                                                                          | > squarer(3)                                                |  |  |
|                                                                                          | < 9                                                         |  |  |
|                                                                                          | <pre>&gt; squarer(11) &lt; 121</pre>                        |  |  |
|                                                                                          | >                                                           |  |  |
| WA JS)                                                                                   |                                                             |  |  |
| Directly from                                                                            | m the browser console                                       |  |  |
|                                                                                          |                                                             |  |  |
| 🖉 (it's a                                                                                | simple demo)                                                |  |  |
| crinin   Q                                                                               | 0 @LostInBrittany                                           |  |  |

gerene a

5 5 0 5

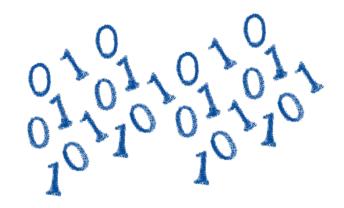

# You sold us a codelab!

Stop speaking and let us code

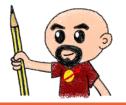

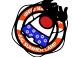

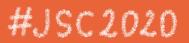

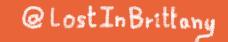

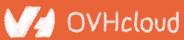

## You can do steps 01 and 02 now

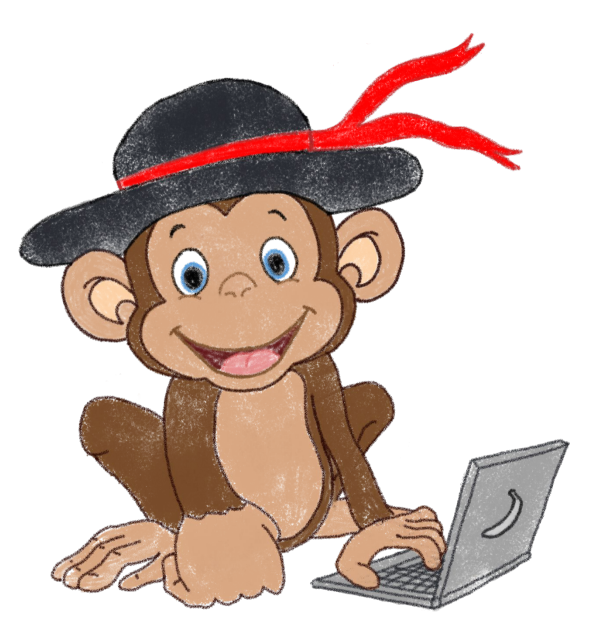

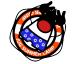

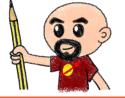

### Let's code, mates!

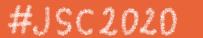

@Lost In Brittany

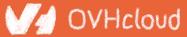

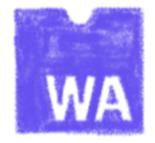

# Some use cases

What can I do with it?

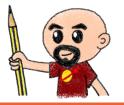

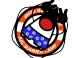

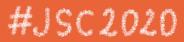

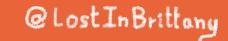

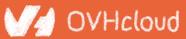

# **Tapping into other languages ecosystems**

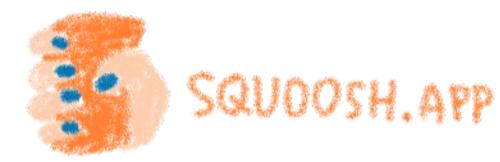

OptiPNG (C) Resize (Rust) MOZJPEG (C++) webp (c)

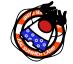

#JSC2020

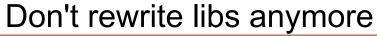

@LostInBrittany

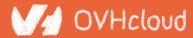

# **Replacing problematic JS bits**

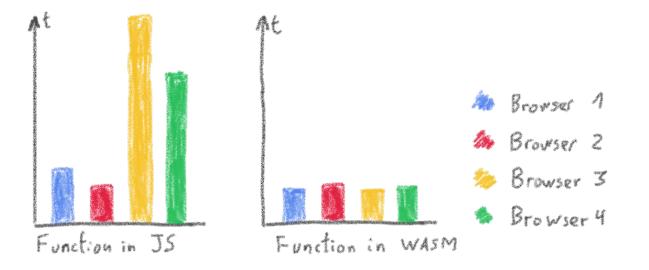

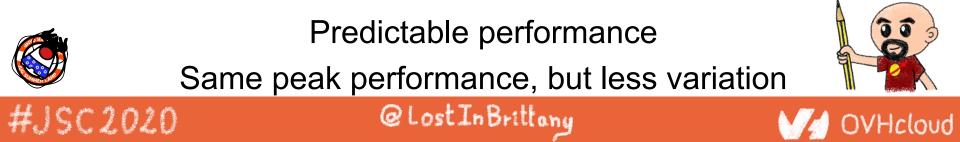

# **Features of Wasm**

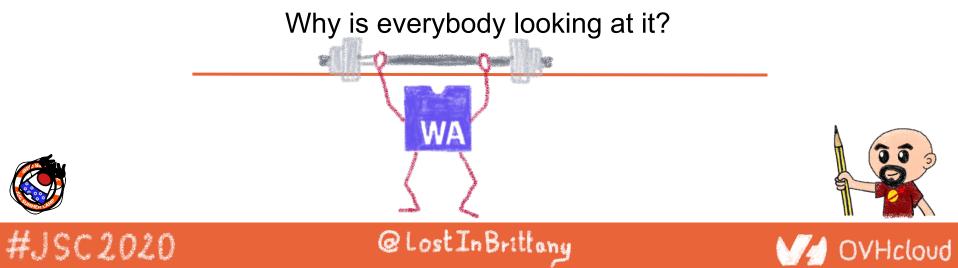

# **Near native speed**

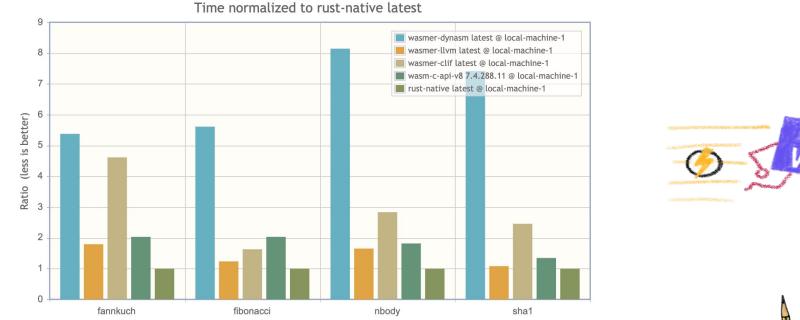

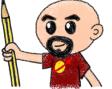

OVHcloud

https://medium.com/wasmer/benchmarking-webassembly-runtimes-18497ce0d76e
#JSC 2020

# **Highly portable**

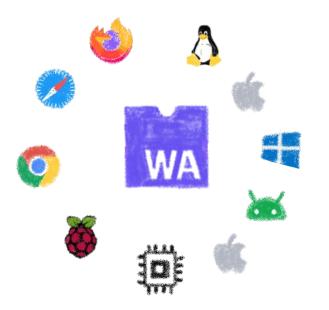

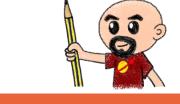

#JSC2020 It can be run almost everywhere... @LostInBrittony

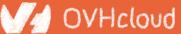

#### **Readable and debuggable**

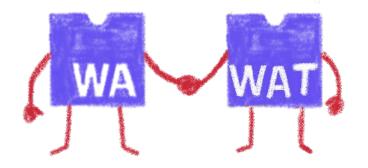

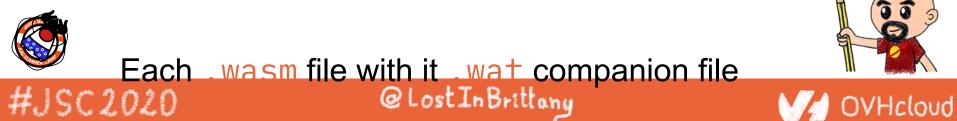

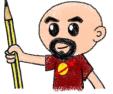

#### Memory safe & secure

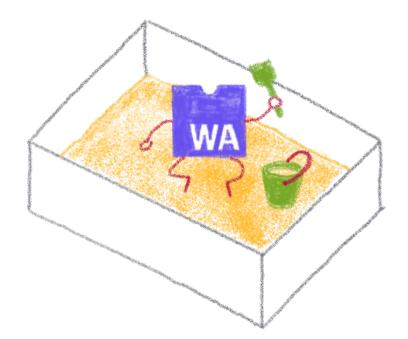

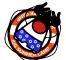

Running in a fully sandboxed environment #JSC 2020

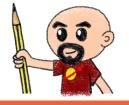

OVHcloud

# Accepting many source languages

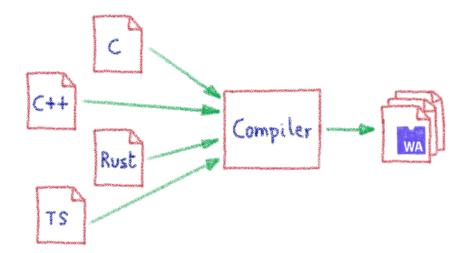

And more and more...

@Lost In Brittany

OVHcloud

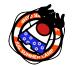

#JSC2020

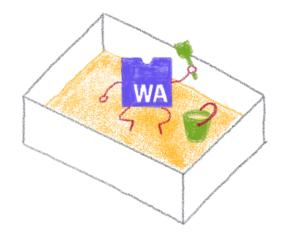

# **Some constraints**

Still a young platform

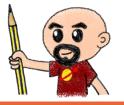

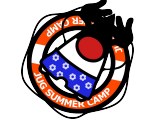

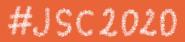

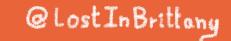

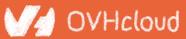

# Native WASM types are limited

WASM currently has four available types:

- i32: 32-bit integer
- i64: 64-bit integer
- **f32**: 32-bit float
- **f64**: 64-bit float

Types from languages compiled to WASM are mapped to these

@LostInBrittany

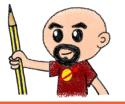

VHcloud

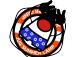

#JSC2020

#### How can we share data?

#JSC2020

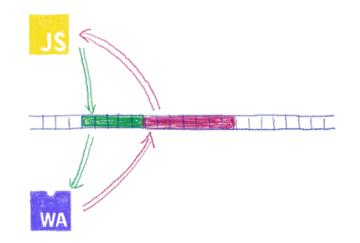

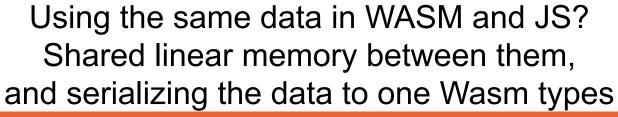

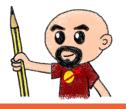

OVHcloud

# **Solution is coming: Interface types**

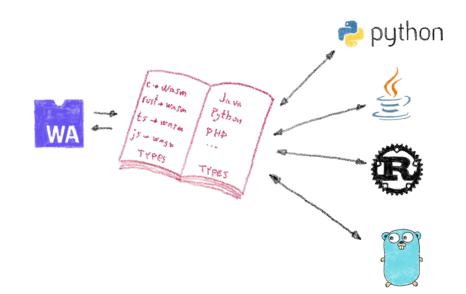

# #JSC2020 Beautiful description at: #JSC2020 @LostInBrittong

#### No outside access

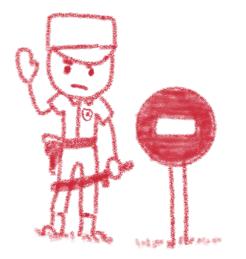

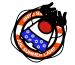

#JSC2020

By design, communication is done using the shared linear memory only

@LostInBrittany

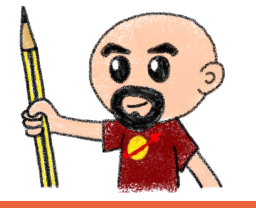

OVHcloud

#### **Solution exists: WASI**

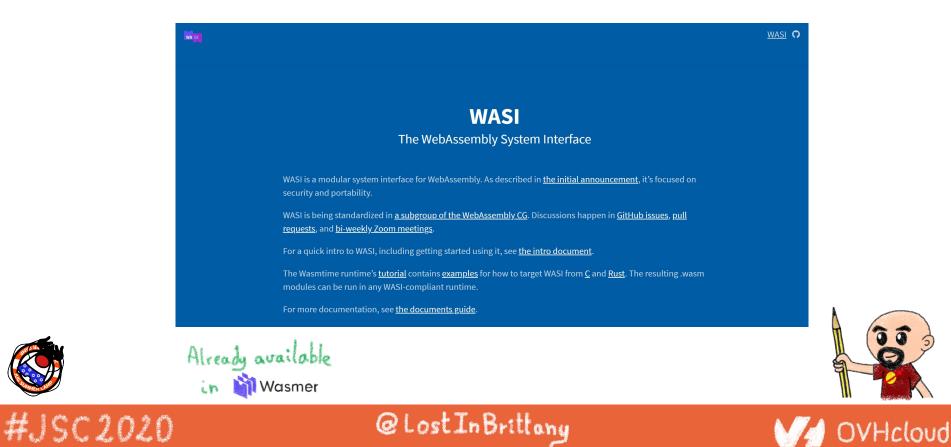

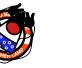

#### **Mono-thread and scalar operations only**

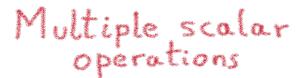

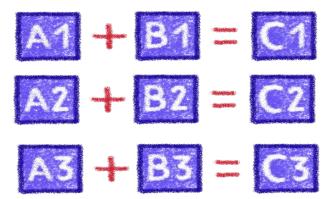

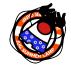

#JSC2020

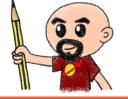

OVHcloud

#### Not the most efficient way...

#### **Solution exists: SIMD**

Multiple scalar operations

A1 + B1 = C1A2 + B2 = C2

A3 + B3 = C3

Single vectorial operation

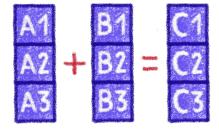

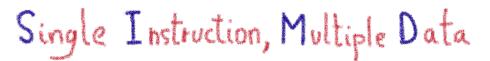

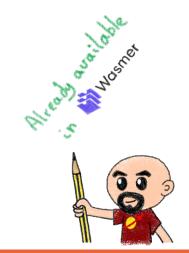

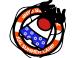

#JSC2020

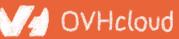

#### Solutions are coming too: Wasm Threads

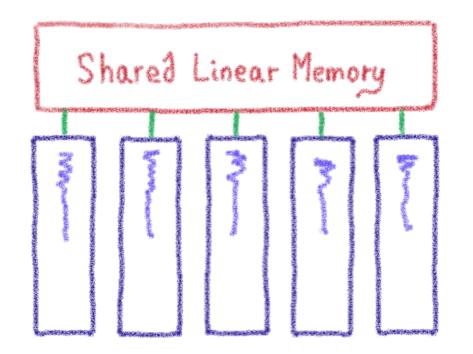

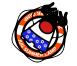

Threads on Web Workers with shared linear memory

OVHcloud

#JSC2020

#### **Incoming proposals: Garbage collector**

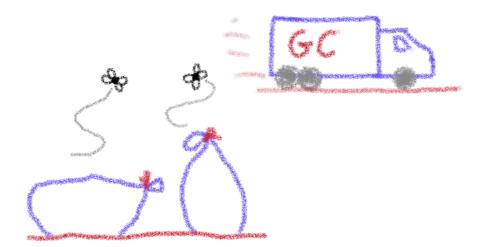

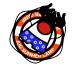

#JSC2020

100

OVHcloud

#### And exception handling @LostInBrittany

#### You can do steps 03 and 04 now

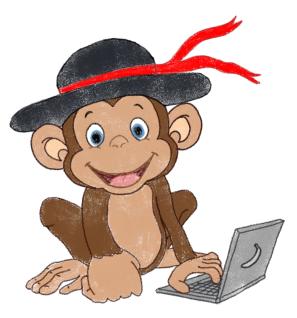

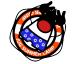

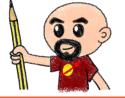

#### Let's code, mates!

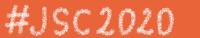

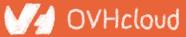

# AssemblyScript

#### Writing WASM without learning a new language

@LostInBrittany

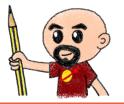

OVHcloud

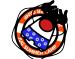

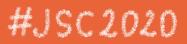

### **TypeScript subset compiled to WASM**

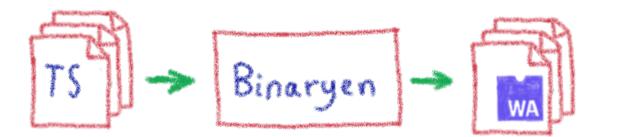

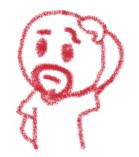

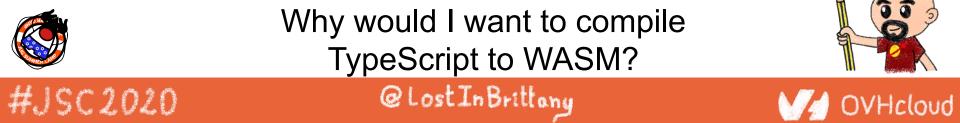

# Ahead of Time compiled TypeScript

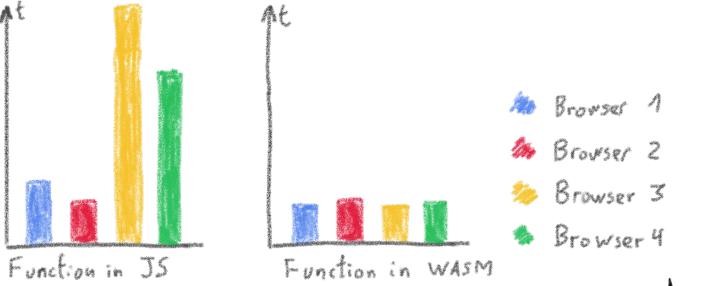

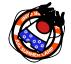

#JSC2020

#### More predictable performance

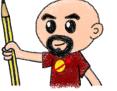

OVHcloud

# Avoiding the dynamicness of JavaScript

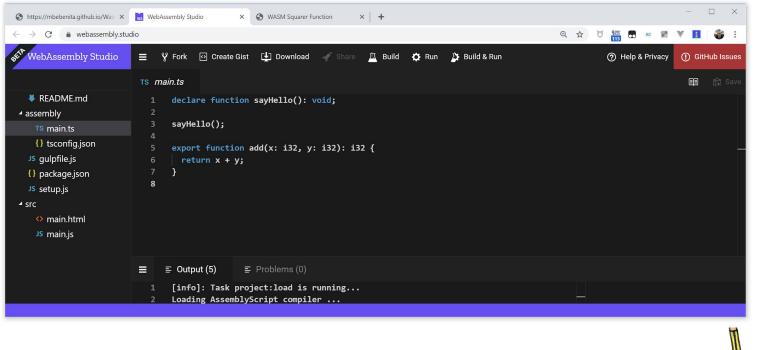

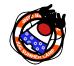

#JSC2020

#### More specific integer and floating point types

@Lost In Brittany

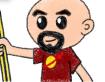

OVHcloud

# **Objects cannot flow in and out of WASM yet**

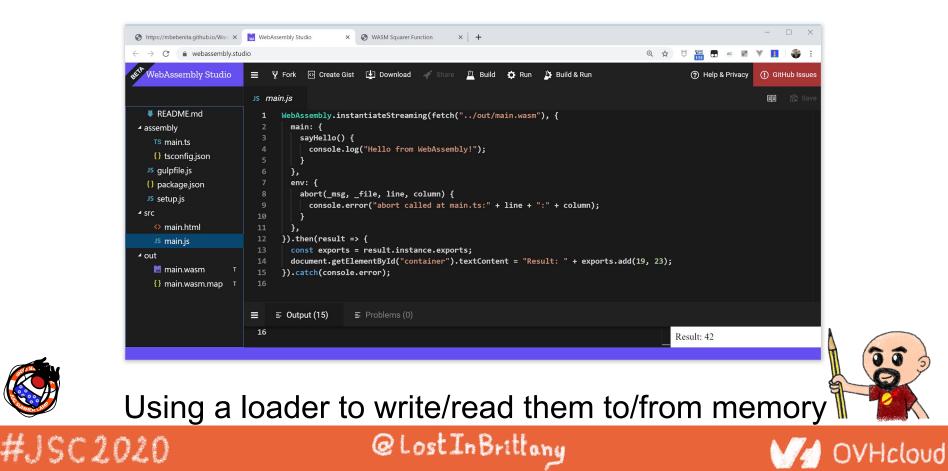

#### **No direct access to DOM**

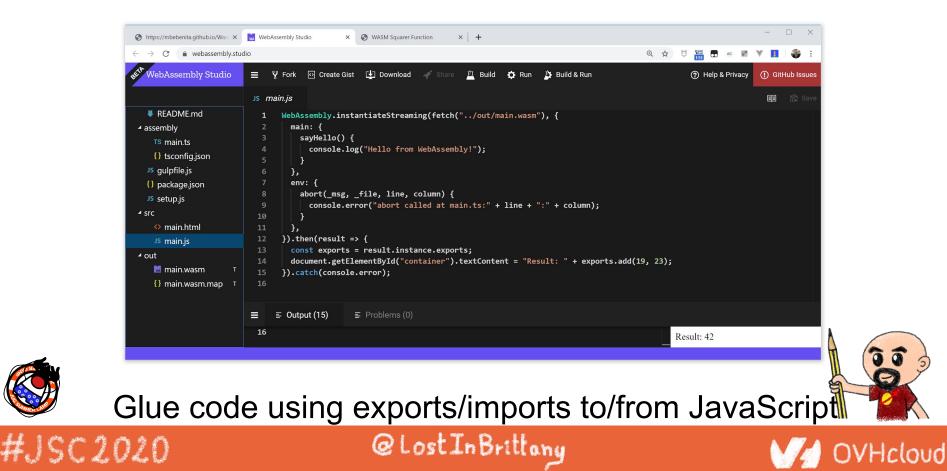

#### You can do step 05 now

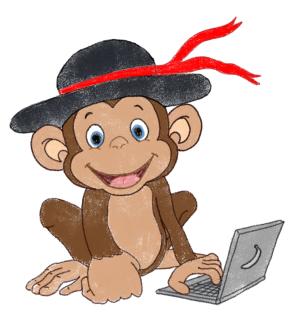

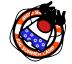

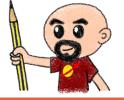

#### Let's code, mates!

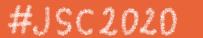

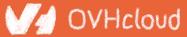

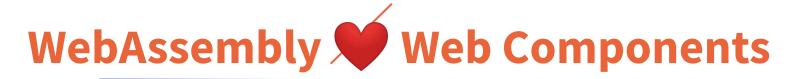

#### How to hide the complexity and remove friction

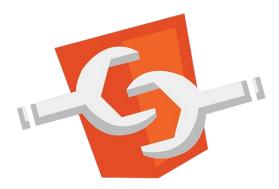

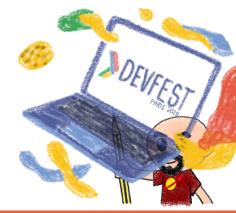

#### #JSC2020

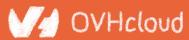

#### The 3 minutes context

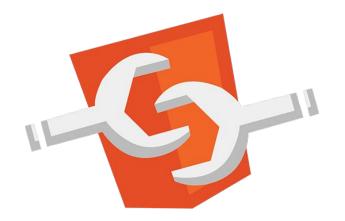

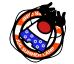

#JSC2020

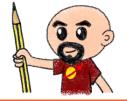

OVHcloud

#### What the heck are web component?

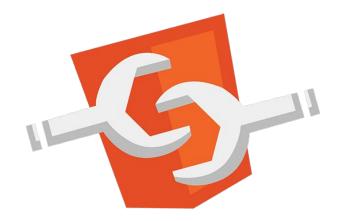

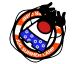

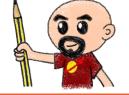

#### Web standard W3C

#JSC2020

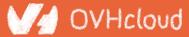

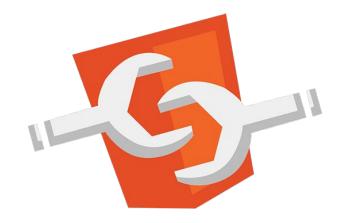

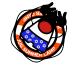

#JSC2020

Available in all modern browsers: Firefox, Safari, Chrome @LostInBrittony

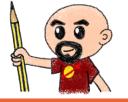

OVHcloud

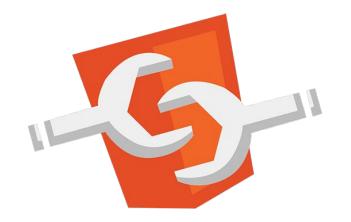

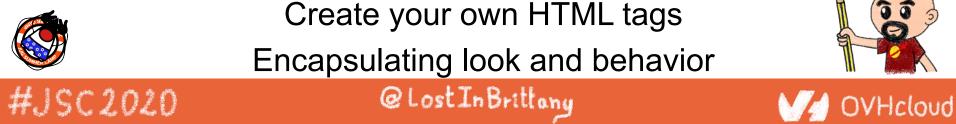

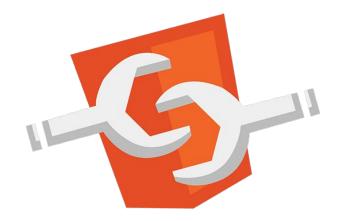

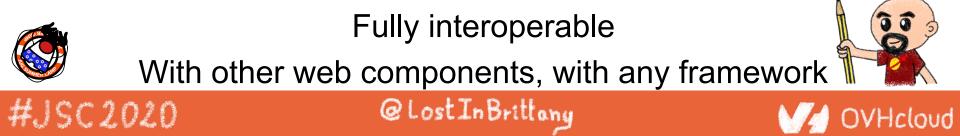

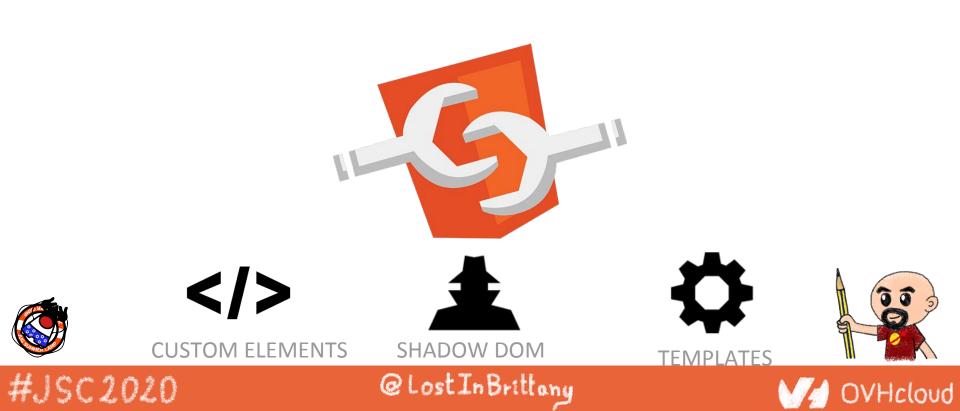

#### **Custom Element**

# **Contract Series Contract Series Contract Series Contract Series Series**

# <body> ... <script> window.customElements.define('my-element', class extends HTMLElement {...}); </script> <my-element></my-element> </body>

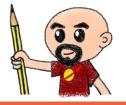

#### #JSC2020

#### @LostInBrittany

#### // OVHcloud

#### **Shadow DOM**

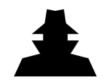

To encapsulate subtree and style in an element

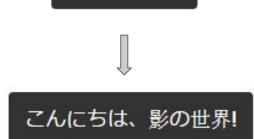

Hello, world!

```
<button>Hello, world!</button>
<script>
var host = document.querySelector('button');
const shadowRoot = host.attachShadow({mode:'open'});
shadowRoot.textContent = 'こんにちは、影の世界!';
```

@LostInBrittany

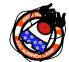

#JSC2020

</script>

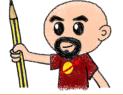

OVHcloud

#### Template

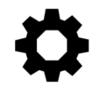

#JSC2020

To have clonable document template

```
<template id="mytemplate">
<img src="" alt="great image">
<div class="comment"></div>
</template>
```

```
var t = document.querySelector('#mytemplate');
// Populate the src at runtime.
t.content.querySelector('img').src = 'logo.png';
var clone = document.importNode(t.content, true);
document.body.appendChild(clone);
```

@LostInBrittany

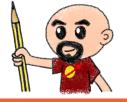

Hcloud

#### But in fact, it's just an element...

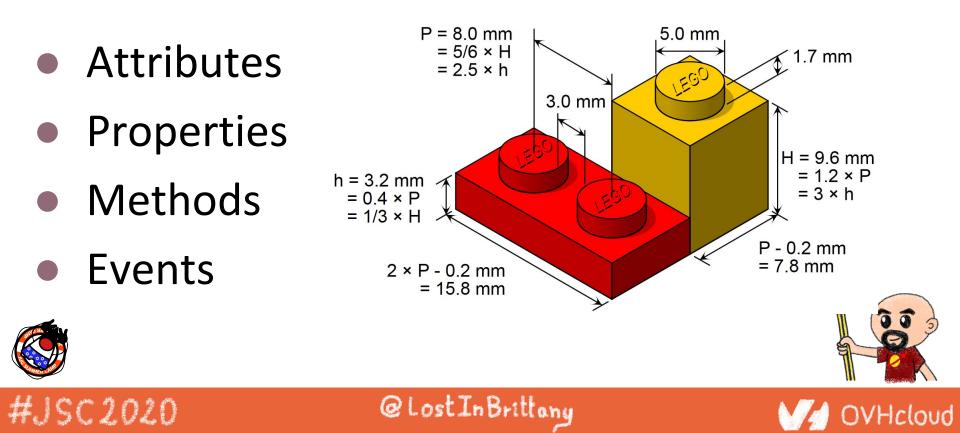

#### You can do step 06 and 07 now

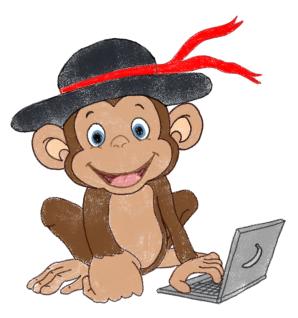

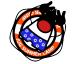

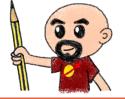

#### Let's code, mates!

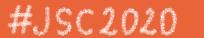

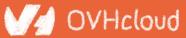